Jill Pierson June 8, 2017 Google Classroom Assignment

### Google Classroom Opening Page

When I go to Google Classroom, these are the courses I've created or been asked to join:

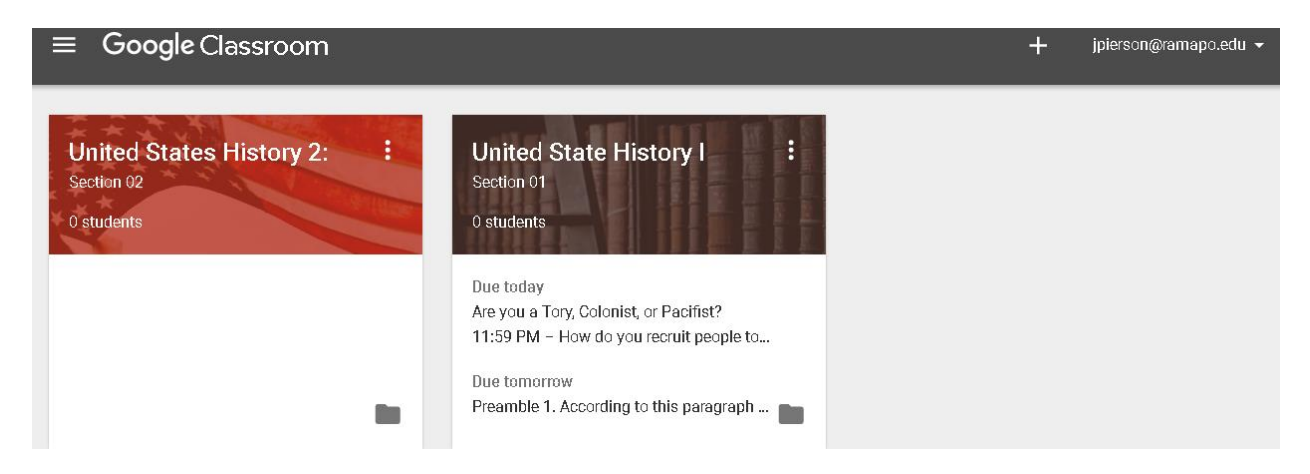

When I choose one of my classes it looks like this:

Homework, Notes, and Supplemental Information are included for each day. Therefore, each contains a minimum of two postings: Questions of the Day and Supplemental material.

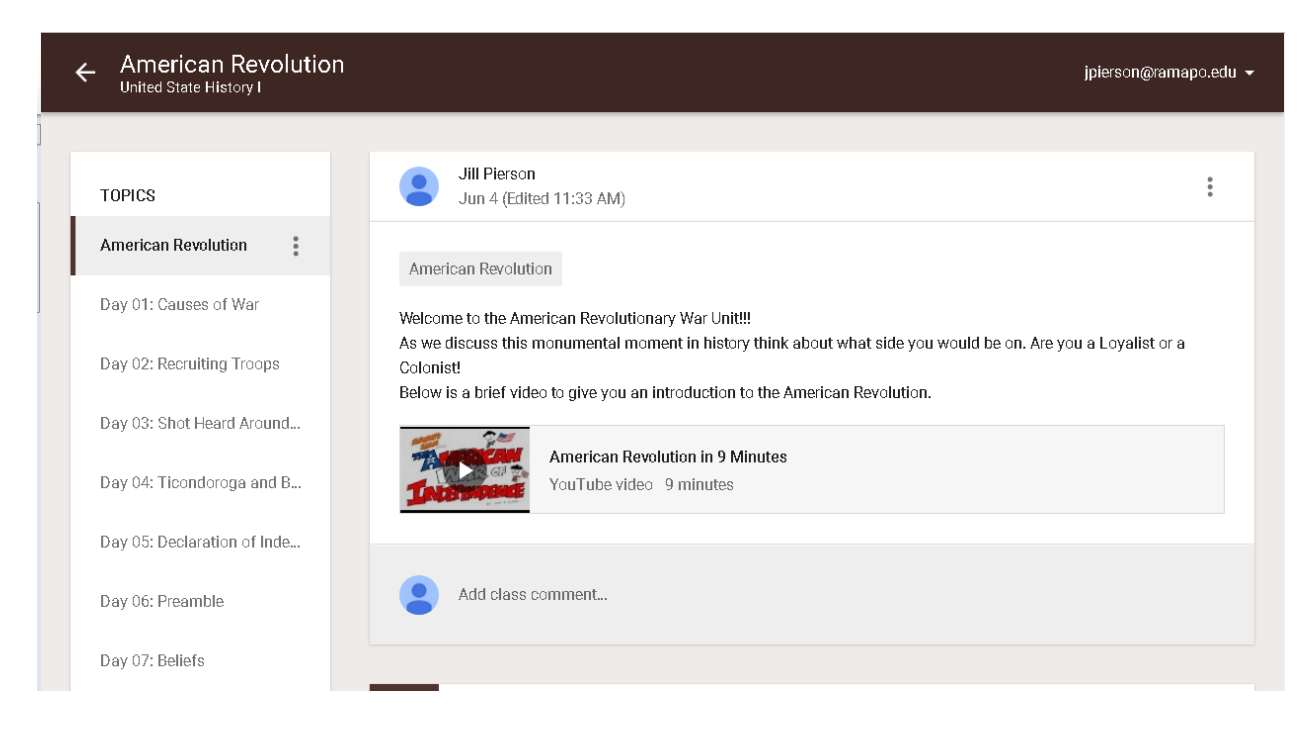

### **Assignment Page/Sheets**

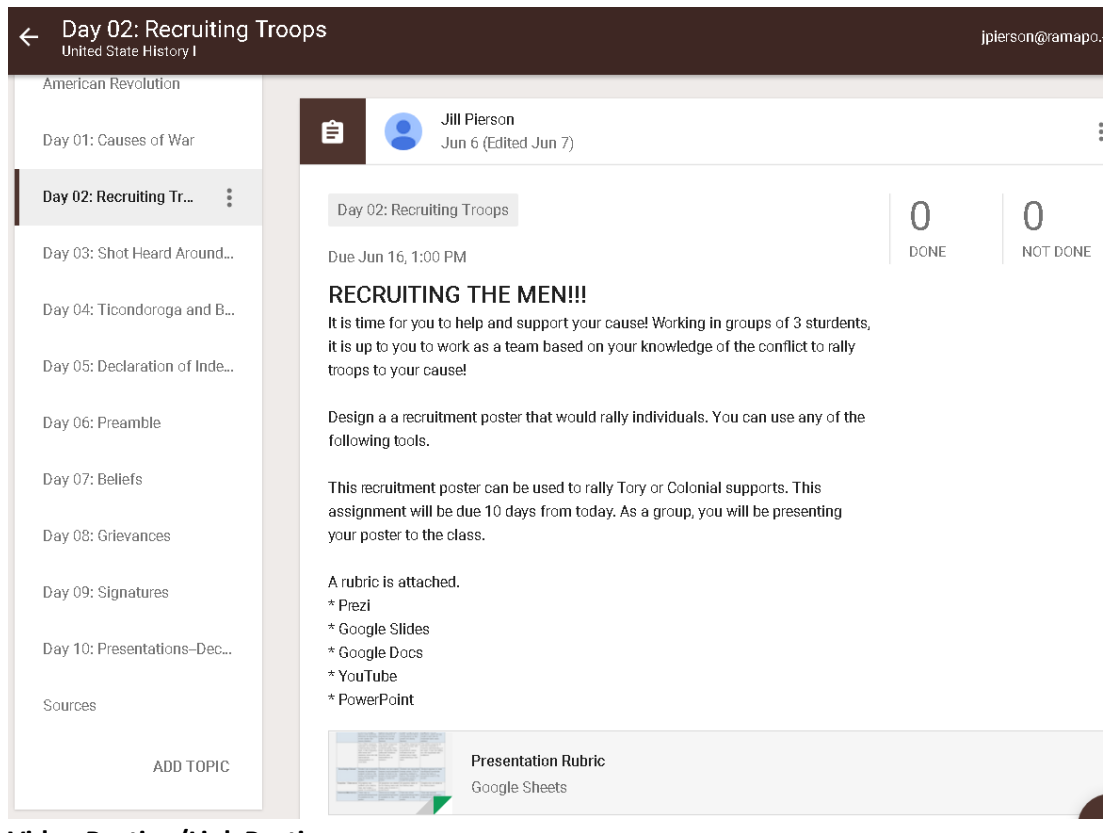

### **Video Posting/Link Posting**

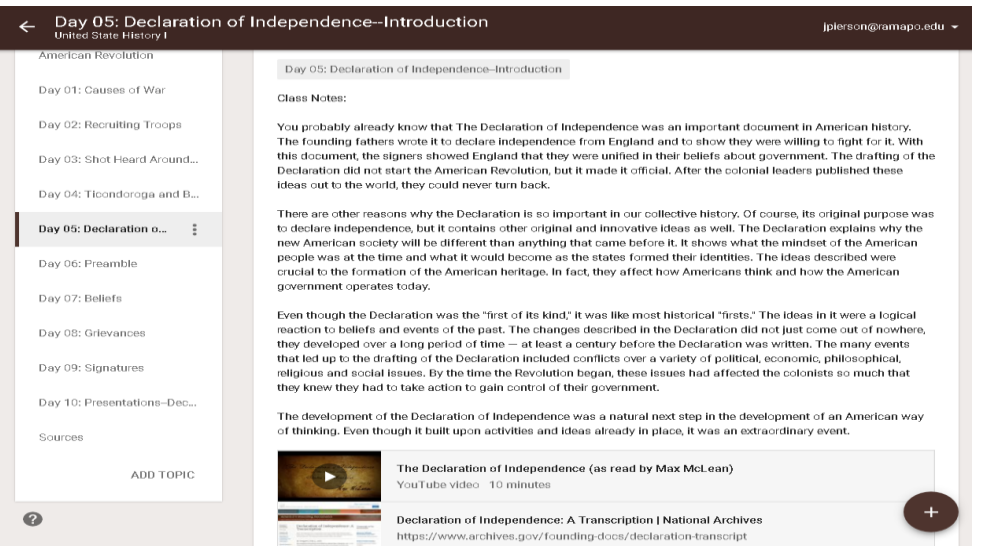

# **Teacher Collaboration—Waiting for Teacher's to Confirm**

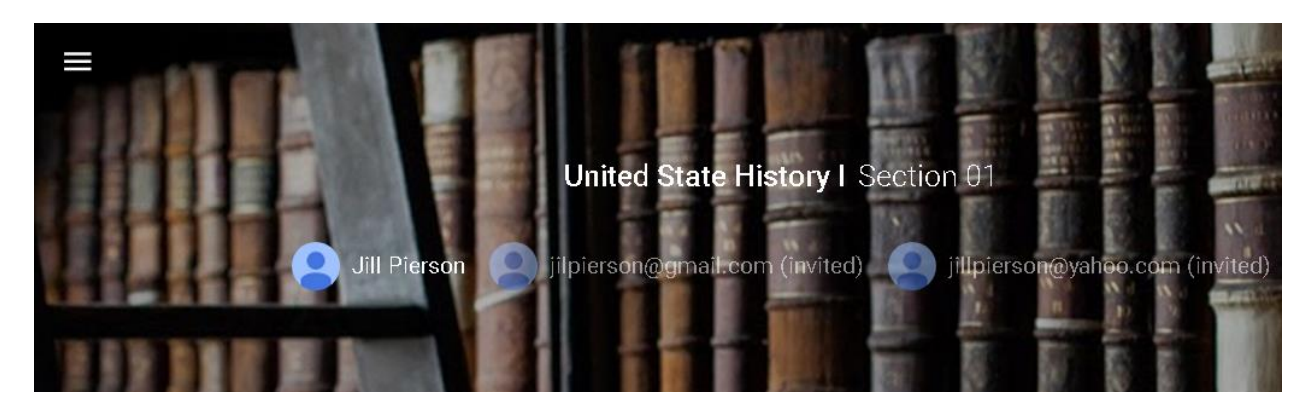

## **Reminders and Daily Question Posting**

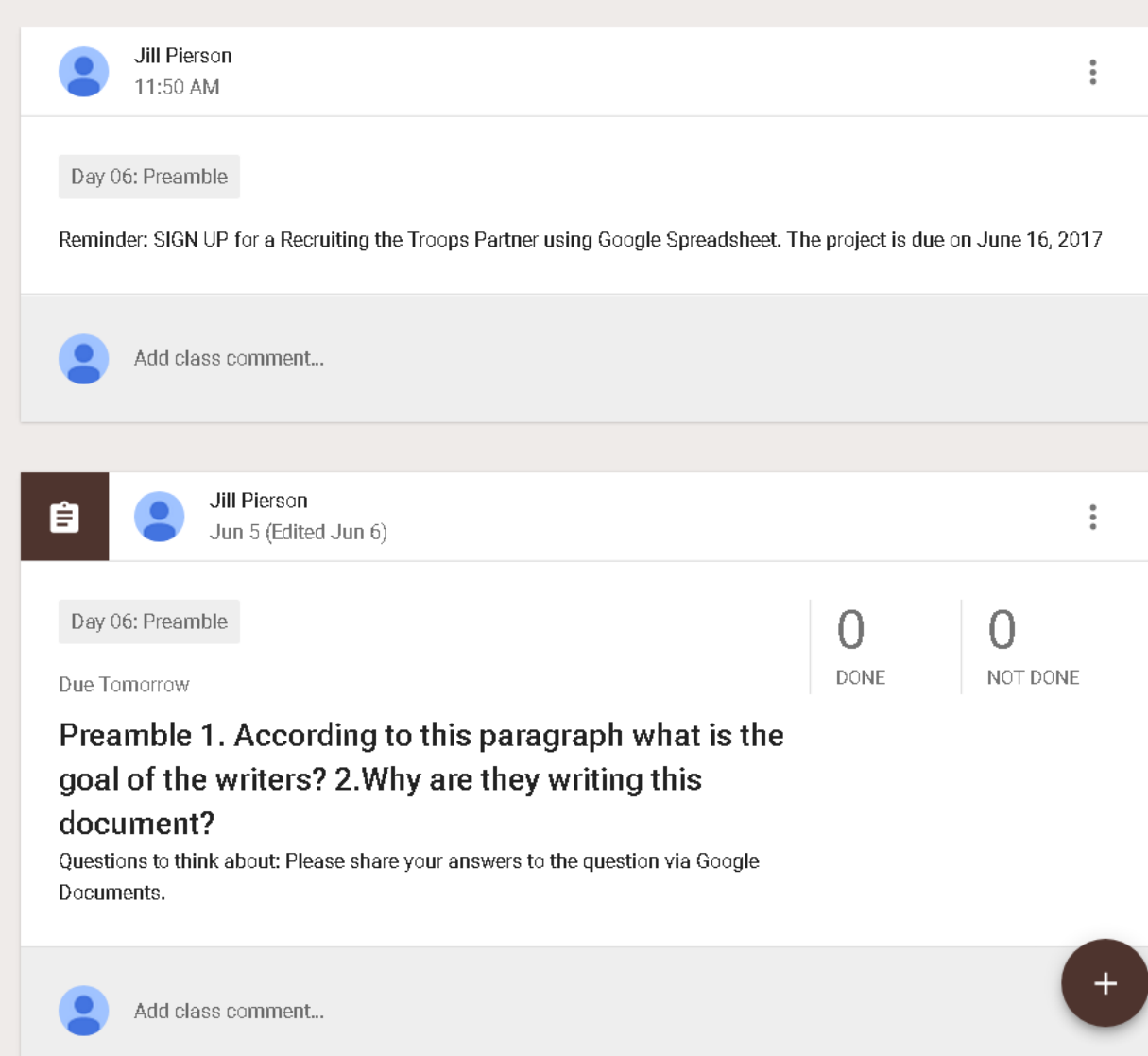

## **Poll Question**

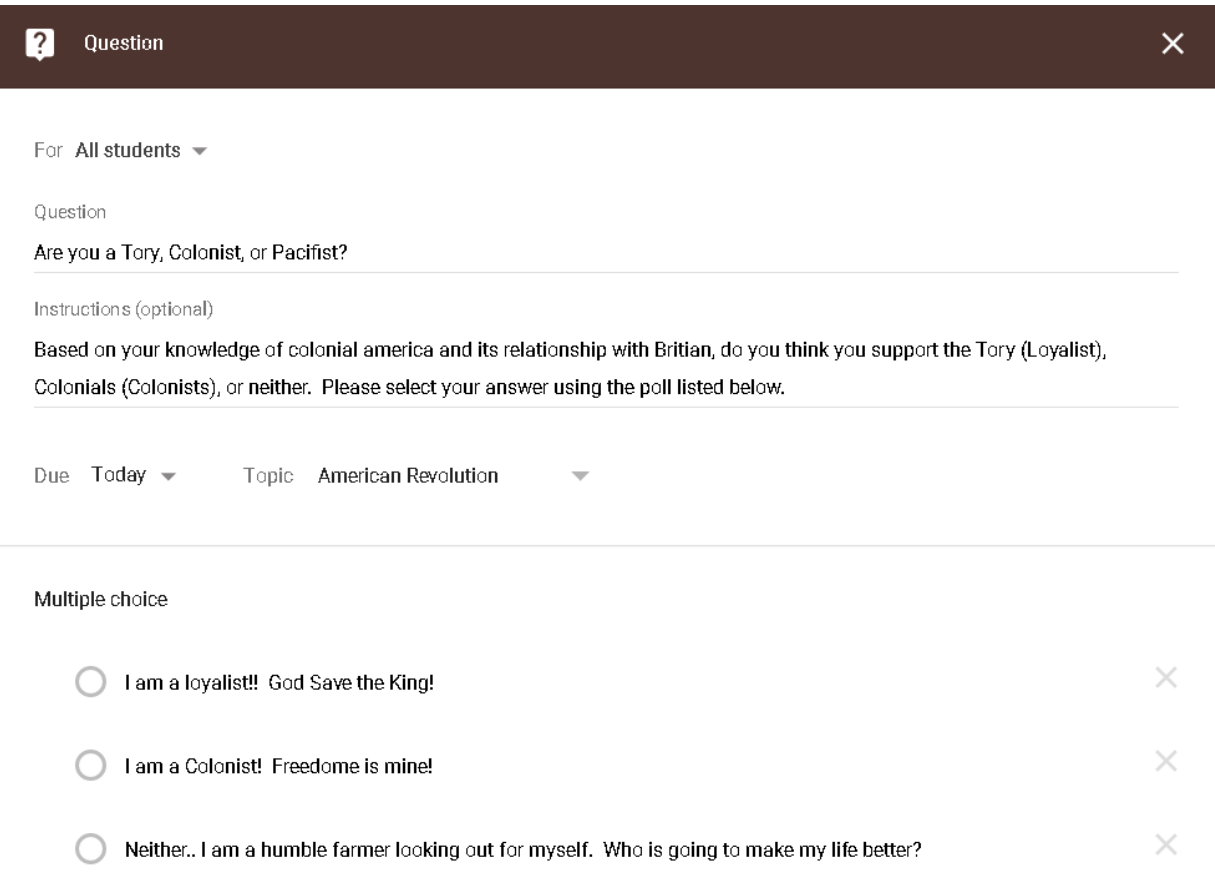

 $\Delta$ 

#### **Sources**

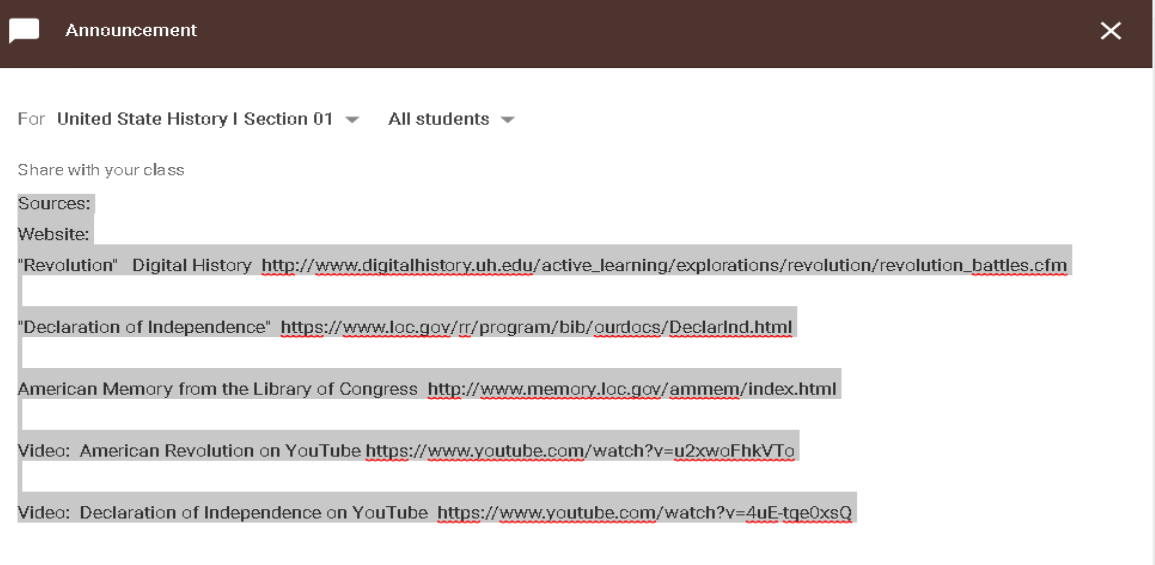